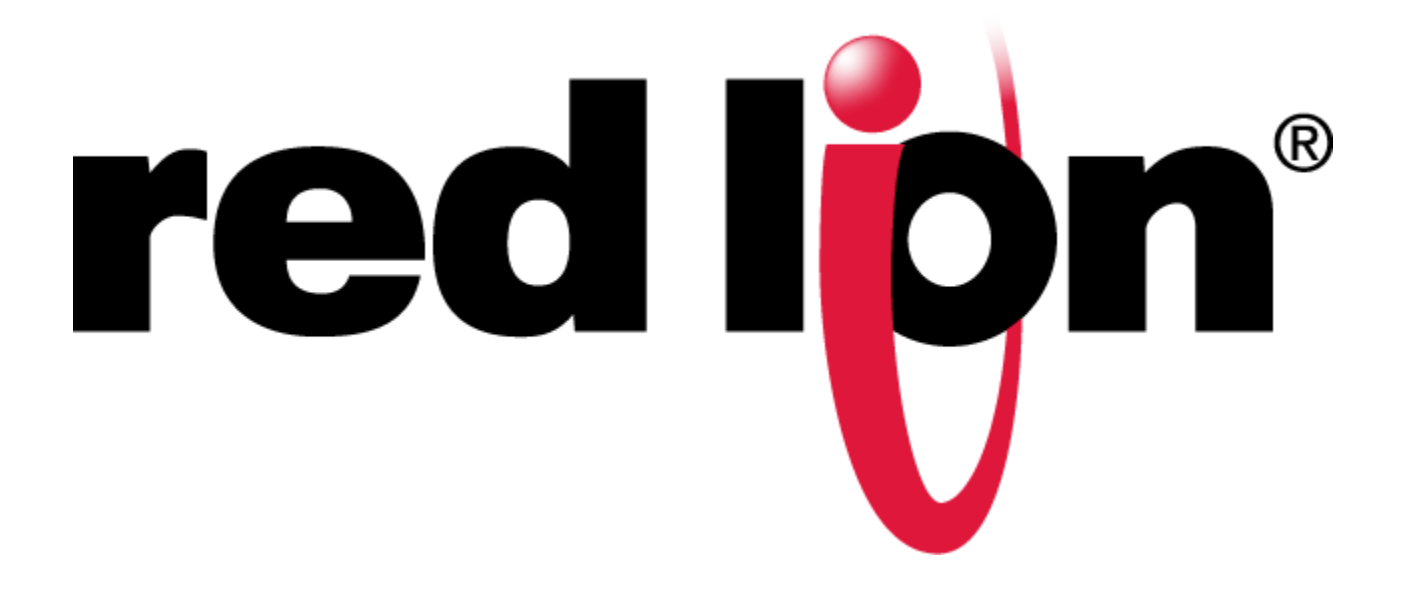

# *Mini-VersaTRAK mIPm* **RTU**

Installation and Maintenance User Manual

April 2014

# **TABLE OF CONTENTS**

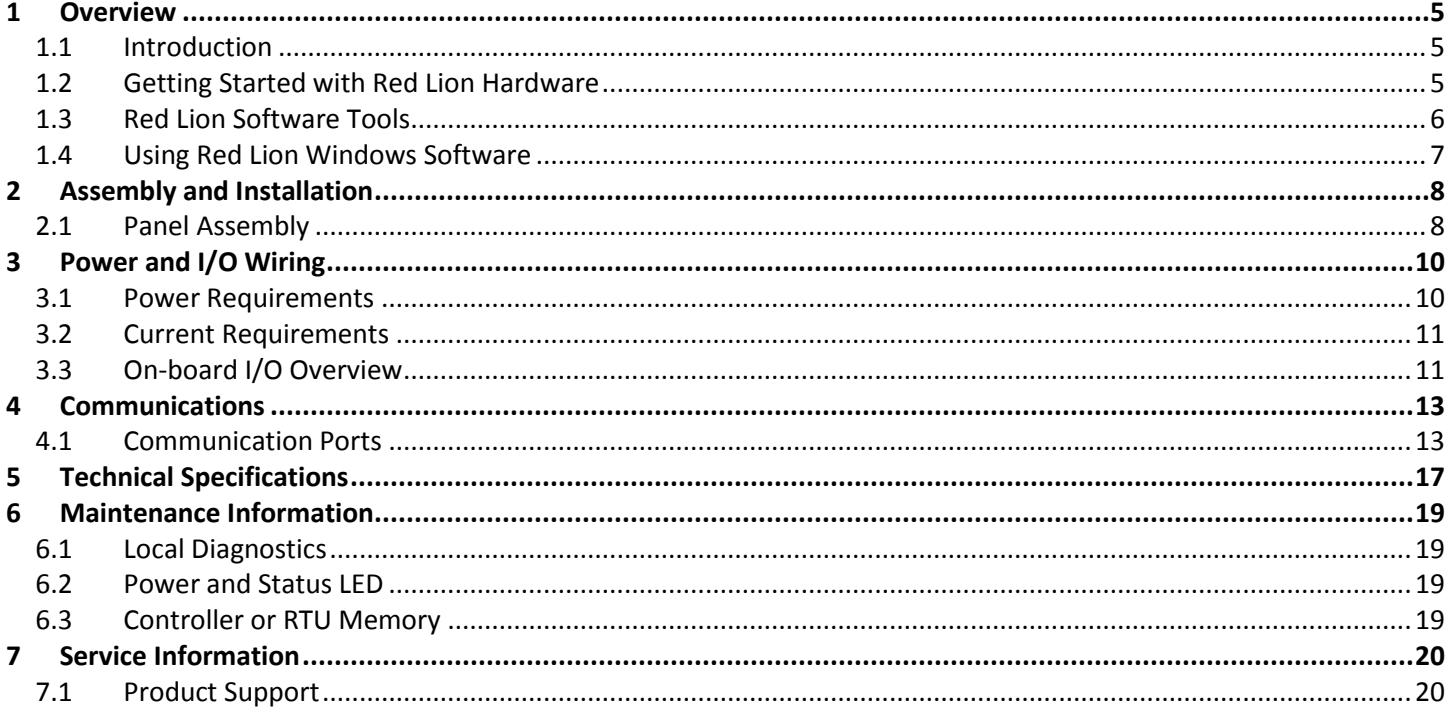

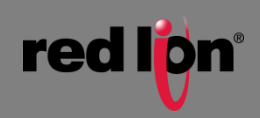

# **STATEMENT OF LIMITED WARRANTY**

Red Lion, manufacturer of SixTRAK, VersaTRAK, RemoteTRAK and EtherTRAK products, warrants to Buyer that products manufactured by Red Lion will be free from defects in material and workmanship. Red Lion's obligation under this warranty will be limited to repairing or replacing, at Red Lion's option, the defective parts within 1 year of the date of installation, or within 18 months of the date of shipment from the point of manufacture, whichever is sooner. Products may be returned by Buyer only after permission has been obtained from Red Lion. Buyer will prepay all freight charges to return any products to the repair facility designated by Red Lion.

This limited warranty does not cover losses or damages that occur in shipment to or from Buyer or due to improper installation, maintenance, misuse, neglect or any cause other than ordinary commercial or industrial applications, This limited warranty is in lieu of all other warranties whether oral or written, expressed or implied. Red Lion's liability shall not exceed the price of the individual unit which is the basis of the claim. In no event shall Red Lion be liable for any loss of profits, loss of use of facilities or equipment or other indirect, incidental or consequential damages.

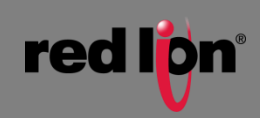

# **INSTALLATION AND HAZARDOUS AREA WARNINGS**

These products should not be used to replace proper safety interlocking. No software-based device (or any other solid-state device) should ever be designed to be responsible for the maintenance of consequential equipment or personnel safety. In particular, Red Lion disclaims any responsibility for damages, either direct or consequential, that result from the use of this equipment in any application.

All power, input and output (I/O) wiring must be in accordance with Class I, Division 2 wiring methods and in accordance with the authority having jurisdiction.

**WARNING – EXPLOSION HAZARD –** SUBSTITUTION OF COMPONENTS MAY IMPAIR SUITABILITY FOR CLASS 1, DIVISION 2. **WARNING – EXPLOSION HAZARD –** WHEN IN HAZARDOUS LOCATIONS, DISCONNECT POWER BEFORE REPLACING OR WIRING MODULES.

**WARNING – EXPLOSION HAZARD –** DO NOT DISCONNECT EQUIPMENT UNLESS POWER HAS BEEN SWITCHED OFF OR THE AREA IS KNOWN TO BE NONHAZARDOUS.

These products are operator interface units to be used within control panels. These devices are intended for use in Class I, Division 2, Hazardous Locations, industrial control applications. The enclosure shall be suitable for the location.

A minimum IP54 rated enclosure is needed for ATEX unless an equivalent degree of protection is supplied by the location.

These products are to be used within control panels in hazardous locations. The enclosure shall be suitable for this location. Hotswapping is not for use in hazardous locations.

# **AVERTISSEMENTS POUR INSTALLATION ET ENDROITS DANGEREUX**

Ces produits ne doivent pas être utilisés pour remplacer le verrouillage de sécurité approprié. Aucun dispositif basé sur un logiciel (ou tout autre dispositif à l'état solide) devraient jamais être conçus pour être responsable de l'entretien de l'équipement consécutifs ou la sécurité du personnel. En particulier, Red Lion décline toute responsabilité pour les dommages, directs ou indirects, résultant de l'utilisation de cet équipement dans n'importe quelle application.

Tout courant, câblage entrée et sortie (I / O) doit être conforme aux méthodes de câblage à la Classe I, Division 2 et conformément à l'autorité compétente.

**AVERTISSEMENT – RISQUE D'EXPLOSION –** LA SUBSTITUTION DE TOUT COMPOSANT PEUT NUIRE À LA CONFORMITÉ DE CLASSE I, DIVISION 2.

**AVERTISSEMENT – RISQUE D'EXPLOSION –** LORSQUE DANS DES ENDROITS DANGEREUX, DÉBRANCHEZ LE CORDON D'ALIMENTATION AVANT DE REMPLACER OU DE BRANCHER LES MODULES.

**AVERTISSEMENT – RISQUE D'EXPLOSION –** NE DÉBRANCHEZ PAS L'ÉQUIPEMENT À MOINS QUE L'ALIMENTATION AIT ÉTÉ COUPÉE OU QUE L'ENVIRONNEMENT EST CONNU POUR ÊTRE NON DANGEREUX.

Ces produits sont des unités d'interface opérateur qui doivent être utilisés à l'intérieur des panneaux de commande. Ces appareils sont destinés à une utilisation en Classe I, Division 2, zones dangereuses, applications de contrôle industriel. L'enclos doit être adapté à l'environnement.

Un boîtier IP54 minimum est nécessaire pour ATEX à moins qu'un degré équivalent de protection est fourni par l'emplacement.

Lorsque dans des endroits dangereux, ces produits doivent être utilisés dans des panneaux de contrôle. Pas de remplacement à chaud des modules dans les zones dangereuses.

**Note:** All information in this document applies to the Mini-VersaTRAK mIPm RTU, except where otherwise noted. Refer to the electronic help system in the Sixnet I/O Tool Kit software for detailed product specifications and configuration settings.

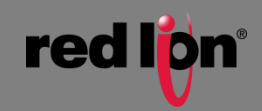

# <span id="page-4-0"></span>**1 Overview**

## <span id="page-4-1"></span>**1.1 Introduction**

The products covered by this manual are designed for use in industrial control and data acquisition systems. Refer to the Red Lion Electronic catalog and the individual data sheets for complete features and benefits. This user manual covers the aspects of hardware installation and maintenance for the VT-MIPM. For software features and capabilities please refer to the electronic help system in the Sixnet I/O Tool Kit software.

A typical Red Lion station consists of an AC to DC power supply; a Red Lion controller or RTU and I/O modules. The VT-MIPM can interface with I/O modules via Ethernet (EtherTRAK I/O), or RS485 (RemoteTRAK or EtherTRAK I/O). Just about any combination of these components along with third party hardware and software can be used to make a system.

# <span id="page-4-2"></span>**1.2 Getting Started with Red Lion Hardware**

Following these steps will make installation and start-up easier.

## **1. Mount the Hardware**

If you purchased a TrakPak packaged system, the complete enclosure is ready for installation on any flat surface. If you purchased individual components, refer to the following sections of this manual or other appropriate user manual for information on installing them into an enclosure. (See Section 2 for further details)

#### **2. Install Communication Wiring to I/O Modules**

Make the necessary communication connections to any EtherTRAK I/O, RemoteTRAK I/O, or 3<sup>rd</sup> party devices. If you have a TrakPak packaged system, many of these connections have already been done for you. Otherwise, refer to the I/O module manuals as needed to establish the correct physical connections with the VT-MIPM.

## **3. Connect Power and I/O Wiring to On-board I/O and I/O Modules**

Connect AC power to the Red Lion or user supplied power supply. Make DC power connections from the power supply to the Red Lion components. Make field wiring connections to the Red Lion I/O modules and any peripheral equipment. Refer to the VT-MIPM power / wiring diagram (Figure 3-3) for making the appropriate power and on-board I/O connections.

#### **4. Install Communication Cabling**

The units covered by this manual come with communication accessories. Snap the pre-wired RJ45 to DB9 adapter to the RJ45 patch cord (not supplied). Connect this cable between one of the serial RS232 ports (RJ45 connector) on your RTU and a serial RS232 port (DB9 connector) on your PC. More details about Ethernet, RS232 and RS485 wiring are provided in Section 4.

Fabricate and install RS232 and RS485 cables as needed to connect to other devices. If you are using Ethernet units, install the correct cabling and peripherals. Refer to the documentation for your Ethernet communication devices for details.

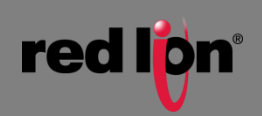

## **5. Apply Power**

Power up the Red Lion components and related peripherals. Observe the PWR LED on the RTU. A solid ON indicates proper operation. The Status LED on EtherTRAK and RemoteTRAK I/O modules should be ON solid or blinking, depending on whether I/O Transfers have been configured in the RTU. Refer to the appropriate Red Lion user manual for PWR/Status LED details.

#### **6. Configure Using the Sixnet I/O Tool Kit**

Use the Sixnet I/O Tool Kit to create a hardware configuration for each **Red Lion** station. Refer to the electronic help in the I/O Tool Kit for details.

#### **7. Test the Hardware**

Use the Test I/O window in the I/O Tool Kit program to verify proper I/O operation of all **Red Lion** stations. Refer to the I/O Tool Kit electronic help system.

#### **8. Configure Your PC Software to Communicate with the Red Lion station(s)**

Refer to the documentation for your software.

#### **9. If You Have Difficulty**

If you experience startup trouble, refer to Section 6 in this document for some troubleshooting tips or go to [www.redlion.net.](http://www.redlion.net/) If you still need assistance then please contact Red Lion.

# <span id="page-5-0"></span>**1.3 Red Lion Software Tools**

Red Lion supplies the "mission oriented" tools you need for every step of your project from the initial specification, through startup, and years of trouble free operation. Configuration information flows between Red Lion Windows, saving you time (you don't have to enter data multiple times) and dramatically reducing data entry errors. Refer to the electronic help in the Sixnet I/O Tool Kit for complete details.

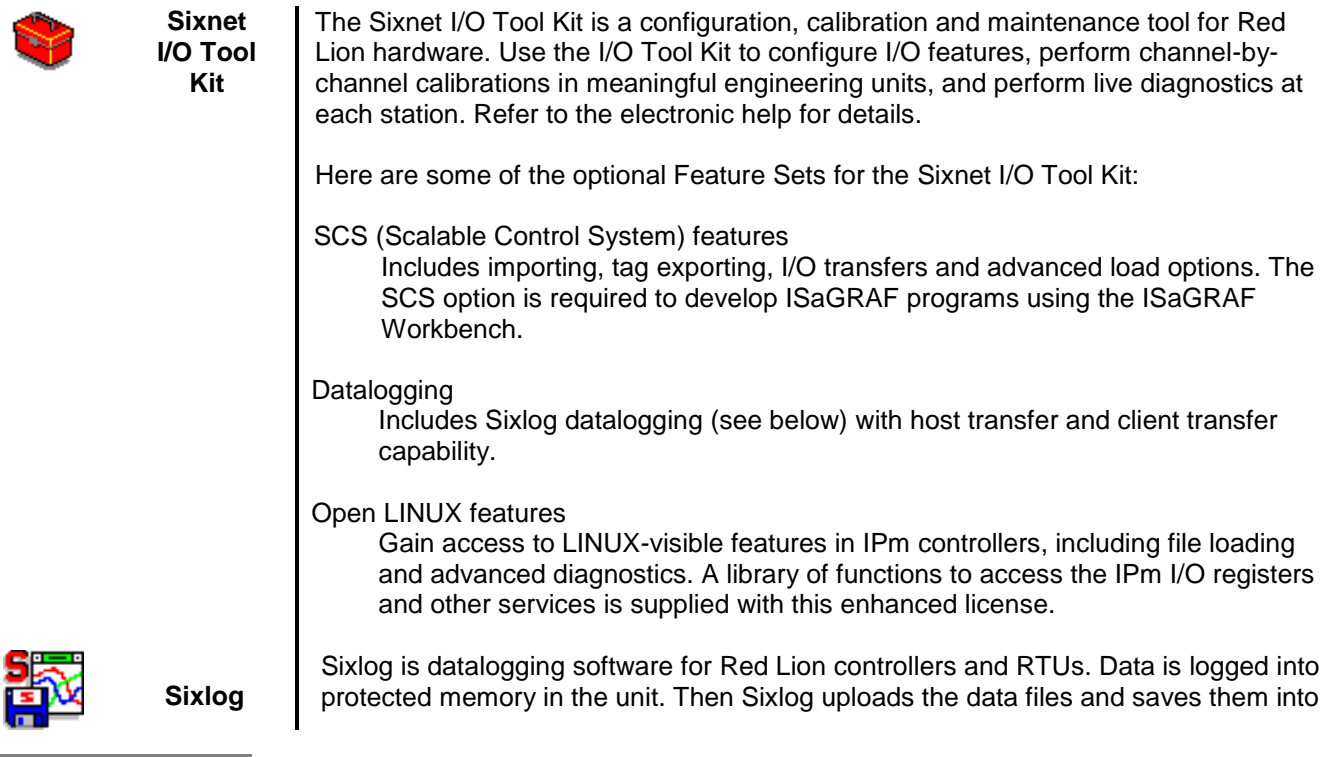

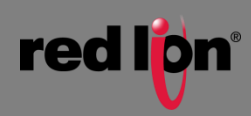

ASCII format files that are easy to import into databases, spreadsheets and other Windows applications. Access the Sixlog functions from within the Sixnet I/O Tool Kit.

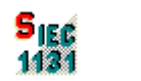

The ISaGRAF Workbench allows you to write an IEC 61131 control program for a Red Lion controller or RTU. All six of the IEC 61131 languages are supported, including Ladder Logic and Function Blocks.

# <span id="page-6-0"></span>**1.4 Using Red Lion Windows Software**

**ISaGRAF**

Below is a quick overview of using the Sixnet I/O Tool Kit. It is supplied on the Red Lion CD. Registration for Level 1 (basic features) is free of charge.

**Note:** An expanded version of this page has been provided as electronic help. To access it, click on the Getting Started icon in the I/O Tool Kit electronic help.

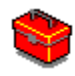

**Basic Configuration:** Run the Sixnet I/O Tool Kit program and create your panel layouts. Then configure the operating parameters for each Red Lion component, including channel tag names. Assign virtual I/O modules and I/O transfers for any EtherTRAK or RemoteTRAK modules you wish to have the RTU poll. Once you are satisfied with your configuration, load your configuration to the RTU. Save this information to a project file. Using the Test I/O function, verify that you can read and write all your I/O.

**Note:** Set tag name restrictions in the Sixnet I/O Tool Kit program before creating tag names to ensure compatibility when exporting them for usage in other Windows applications.

Your Red Lion components are now ready to exchange I/O data with your Windows applications via DDE, OPC, or direct DLL calls. (Refer to the "How to Access Red Lion I/O From a Windows Application" topic in the Sixnet I/O Tool Kit help system.) If you will be running a Windows application, then continue with the following steps.

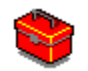

**Exporting I/O Definitions:** (optional, requires the SCS feature set) Some Windows applications such as ISaGRAF, Citect and Intellution FIX, can import Red Lion tag names. If your Windows application supports this feature, run the Sixnet I/O Tool Kit and open your project file. Export your tag names to a file using the appropriate format.

**Note:** If you are exporting tag names for ISaGRAF, Citect or Intellution, you must create, or already have, a project to export tag data into.

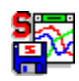

**Datalogging:** (optional, requires the Datalogging feature set) If you will be logging data in the Red Lion RTU, then create the appropriate datalog configuration(s) and load them into the unit. Refer to the Sixlog topics in the Sixnet I/O Tool Kit help system for details.

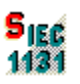

**IEC 61131 Programming:** (optional, requires the SCS feature set) If you are using the ISaGRAF IEC1131 programming software, refer to the Red Lion ISaGRAF help system for detailed instructions.

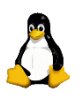

**LINUX capabilities:** (optional, requires the IPm Advanced feature set) If you are using the advanced LINUX IPm capabilities, refer to the Sixnet I/O Tool Kit help for detailed instructions. IPm Advanced documentation and compilers are available for download from www.redlion.net.

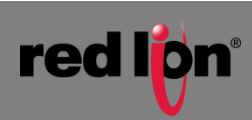

# <span id="page-7-0"></span>**2 Assembly and Installation**

# <span id="page-7-1"></span>**2.1 Panel Assembly**

Most Red Lion components snap onto DIN rail strips fastened to a subpanel. Figure 2-1 shows a sample panel with DIN rail strips and wire duct attached. Recommended DIN rail spacing is 8 inches. This spacing allows room for wire duct to be installed without obstructing field wiring installation.

The Red Lion components are typically installed against one another, but space may be left between modules to accommodate other DIN rail mounted components such as terminal blocks and fuse holders. End clamps are recommended to restrict side-to-side movement. Figure 2-2 shows the physical dimensions of the VT-MIPM.

Red Lion components can be installed in any orientation and order on your panel.

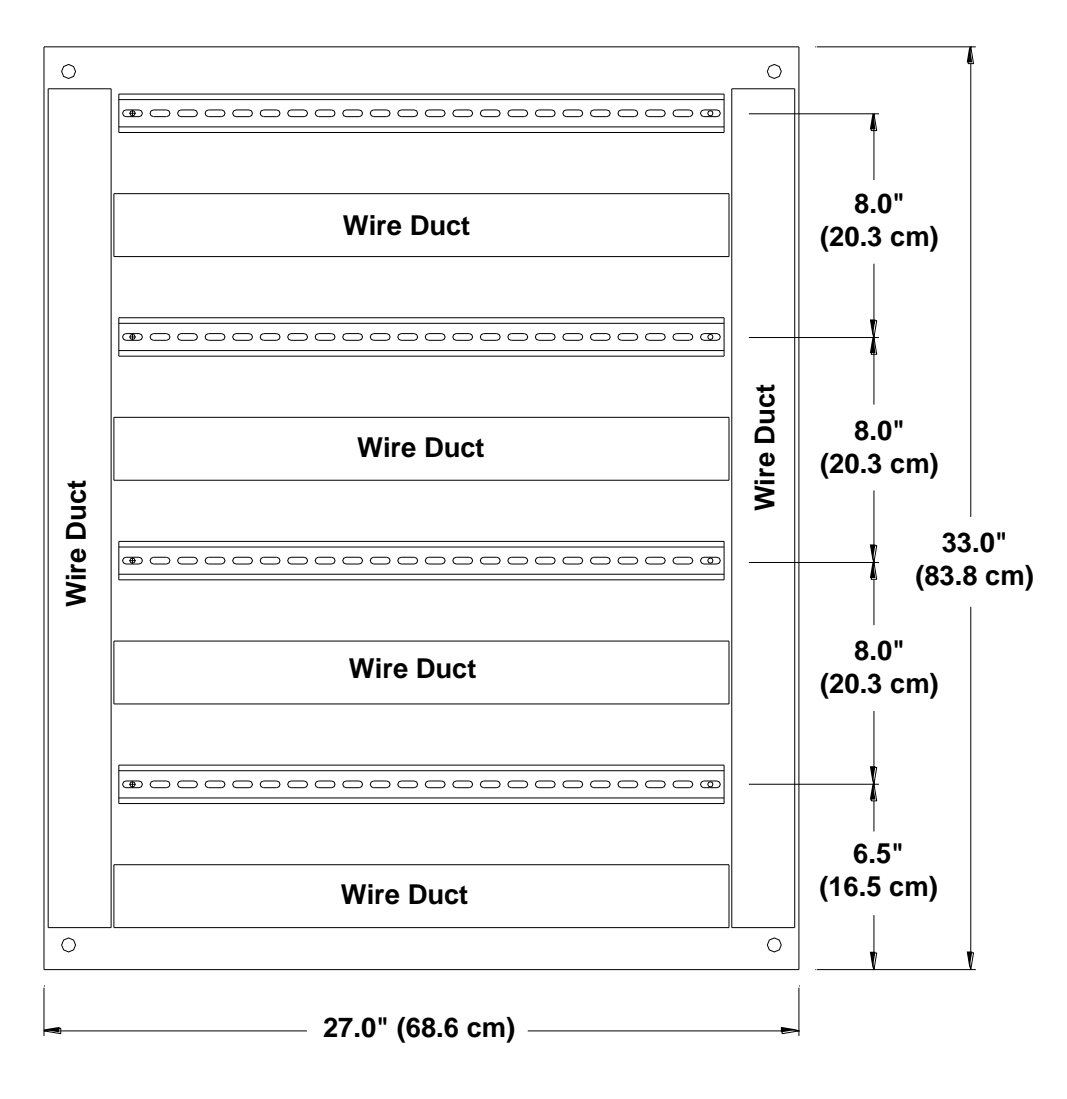

#### **Sample Layout for a 36" x 30" Enclosure**

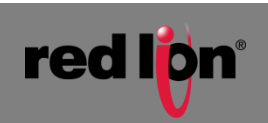

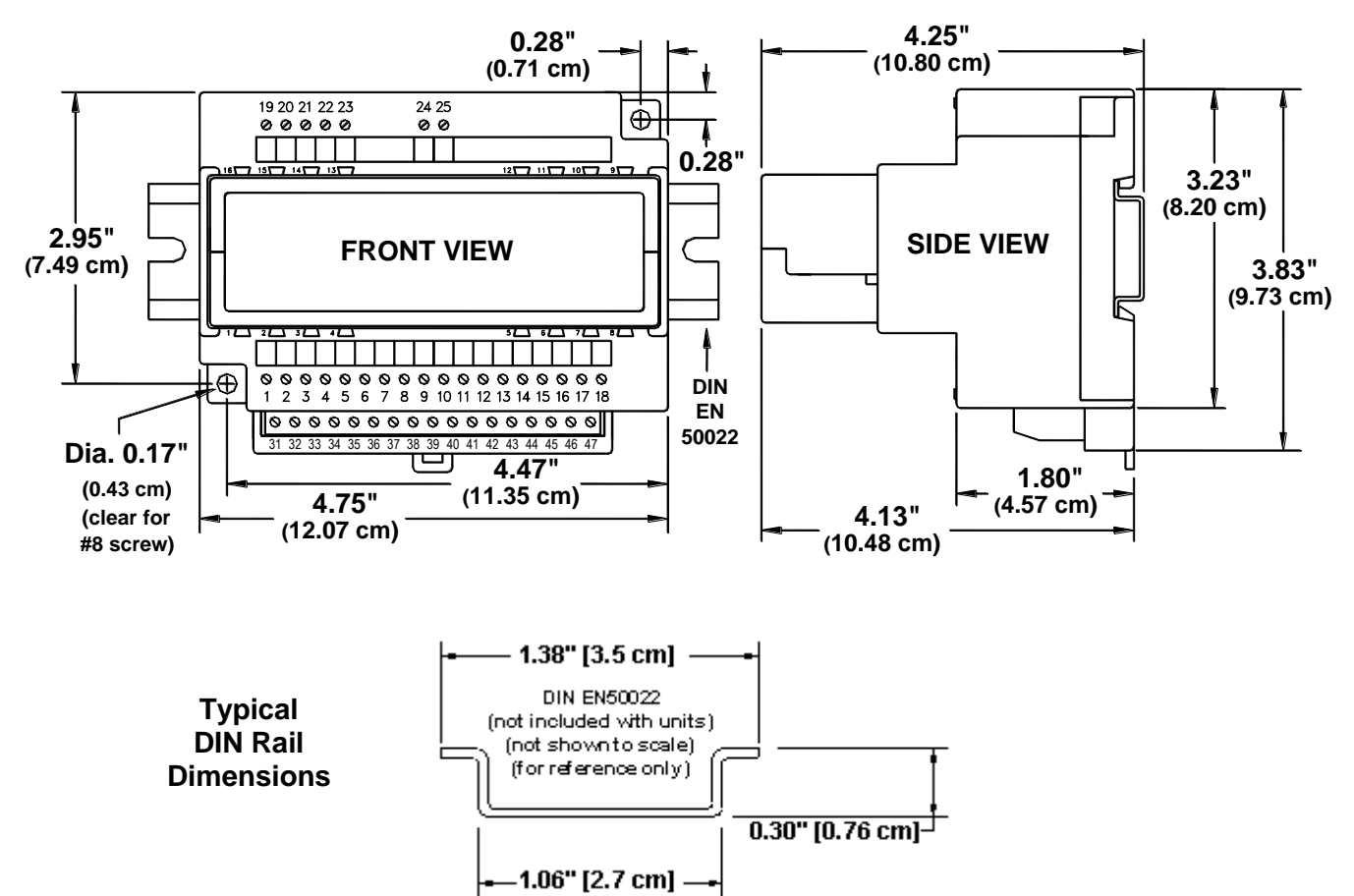

#### **Mini-VersaTRAK mIPm RTU Dimensions**

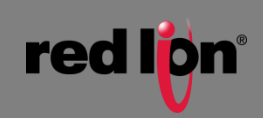

# <span id="page-9-0"></span>**3 Power and I/O Wiring**

# <span id="page-9-1"></span>**3.1 Power Requirements**

The Red Lion Mini-VersaTRAK mIPm RTU accepts 24 VDC power from a Red Lion power supply or from a user DC power source of **10 to 30 VDC**. The Red Lion ST-PS-024-02N provides 24VDC @ 2A. The Red Lion RM-PS-024-01F provides 24VDC @ 1A.

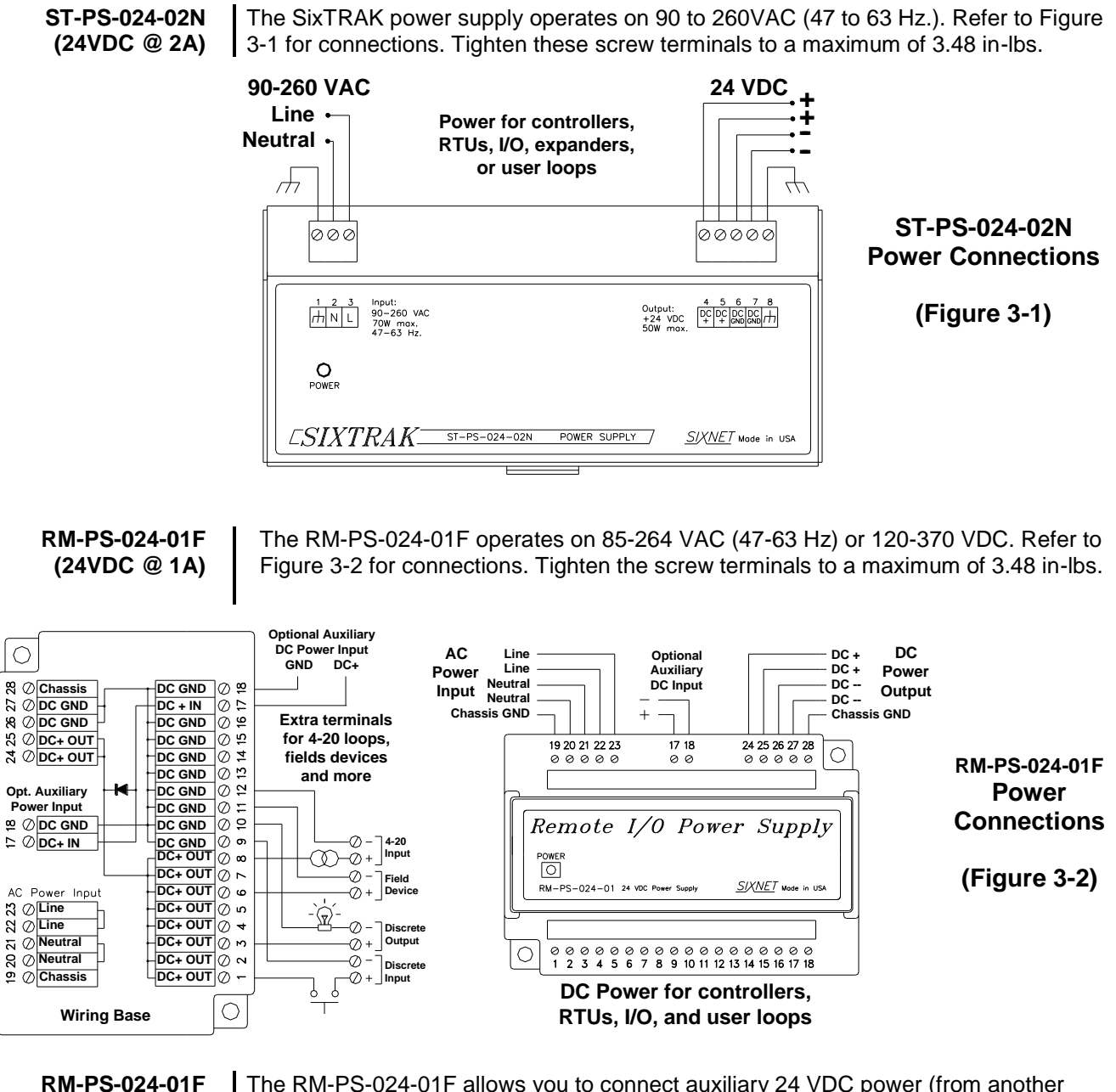

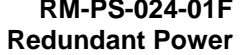

The RM-PS-024-01F allows you to connect auxiliary 24 VDC power (from another RM-PS-024-01F or other source) to terminals 17 and 18. When auxiliary power is connected, the RM-PS-024-01F will source most of the power under normal operating conditions. If the primary power fails then the auxiliary power will immediately take over.

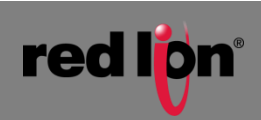

# <span id="page-10-0"></span>**3.2 Current Requirements**

To calculate the current requirements, add the wattage required for the Mini-VT-MIPM and other modules in use. Then divide the total wattage by the DC power source voltage. Then add any current needed for user instrumentation loops.

#### **DC Power Wiring**

All Red Lion units and user instrumentation loops may be powered from a single DC source. Refer to Figure 3- 3 DC power connections to the VT-MIPM. The user DC power source must be in the range of **10 to 30 volts**.

# <span id="page-10-1"></span>**3.3 On-board I/O Overview**

The VT-MIPM comes with integrated discrete and analog I/O on board. Wiring for the available on-board I/O should be made based on the wiring diagram shown in Figure 3-3. A hardware summary for each of the available I/O is described below. Further details on the features available when using the on-board I/O can be found in the electronic help system in the Sixnet I/O Tool Kit.

#### **Discrete Inputs**

There are twelve discrete inputs in all models of the VT-MIPM. These inputs may be wired for sourcing or sinking by selecting the proper DI return jumper position in the base. An input count feature uses analog input registers to accumulate the positive transitions of each input.

Positive DC voltage must be applied to an input to indicate an ON condition. All channels are referenced to a common return or supply, which is connected to the negative side

(ground) or positive side (DC+) of the DC power source. One wire from each sourcing field input should be bussed together and connected to terminal 17 (DC +). One wire from each sinking field input should be bussed together and connected to terminal 18 (DC GND). Refer to the wiring diagram, Figure 3-3. Set the DI return jumper inside the wiring base to match the wiring configuration of the inputs (sinking or sourcing).

## **Discrete Outputs**

Depending on your model of the VT-MIPM, there are either four or eight discrete outputs integrated into the unit. The discrete output channels each provide up to 1 Amp DC to power motor contactors, valves, and other loads.

A single terminal is provided for each output channel. All outputs are powered from the DC power terminal. All channels are referenced to a common return, which is connected to the negative side (ground) of the DC power source.

#### **Analog Inputs**

There are either six or eight 4-20mA analog inputs on your VT-MIPM. These inputs provide 16 bits of resolution for precision analog measurements.

A single input terminal is provided for each measurement channel. Care must be taken to externally provide a suitable instrumentation ground for these single ended input circuits.

Precision 100 ohm current shunts beneath the hinged access door in the wiring base pass current and maintain loop integrity, even if the plug-in logic module is removed. Each analog channel has built in current protection circuitry, such that each channel open circuits before any circuit damage will occur.

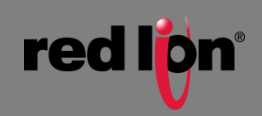

#### **Analog Outputs**

The Mini-VersaTRAK mIPm model VT-MIPM-241 has two 4-20mA analog output channels, providing 16 bits of resolution at each channel.

A single terminal is provided for each output channel. Care must be taken to externally provide a suitable instrumentation ground for these output circuits.

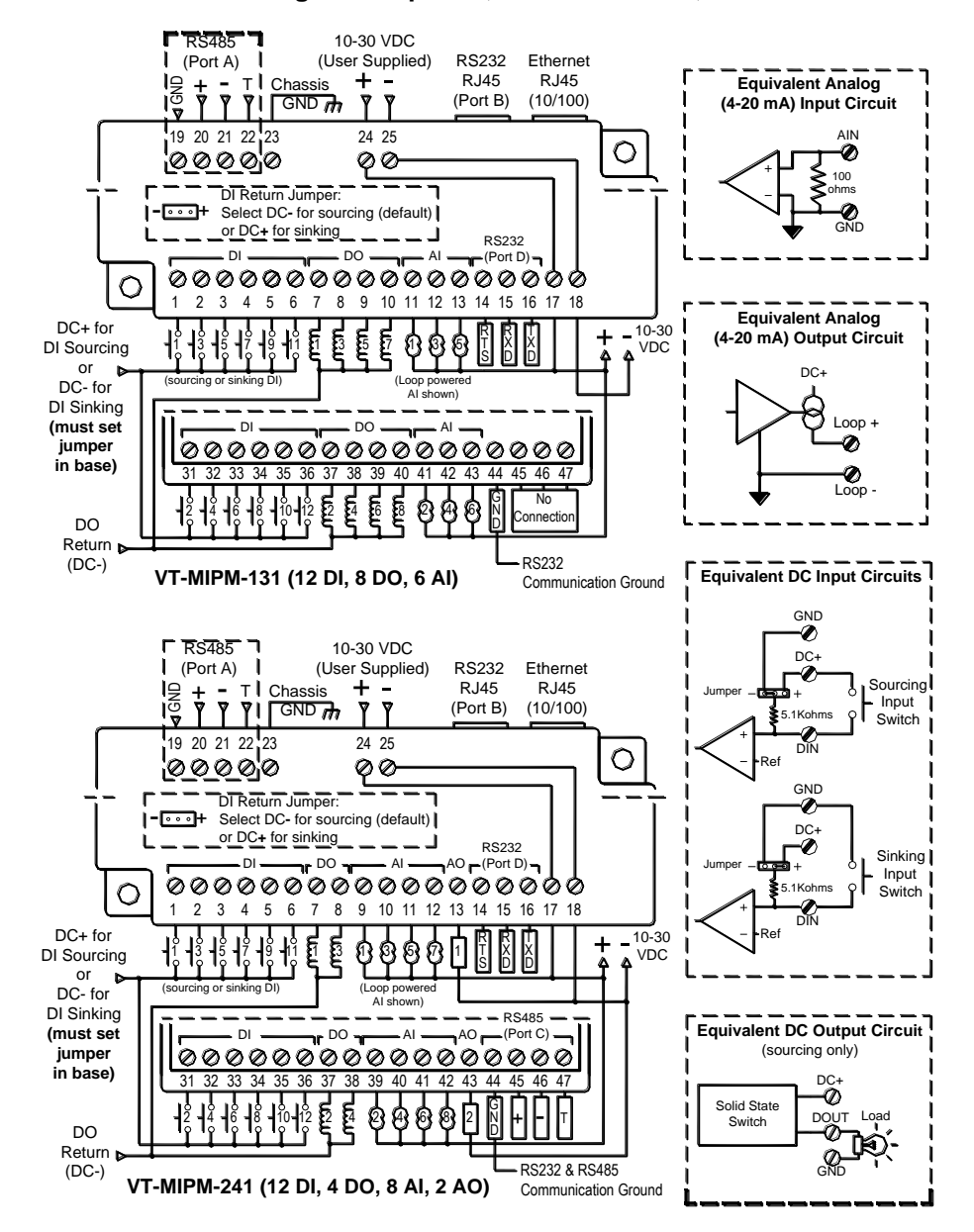

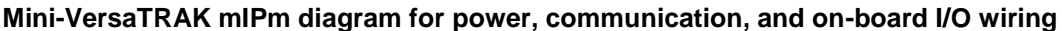

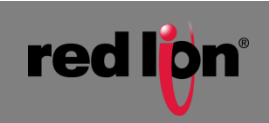

# <span id="page-12-0"></span>**4 Communications**

# <span id="page-12-1"></span>**4.1 Communication Ports**

The VT-MIPM-XXX has two available port combinations, depending on the model number. See the chart below.

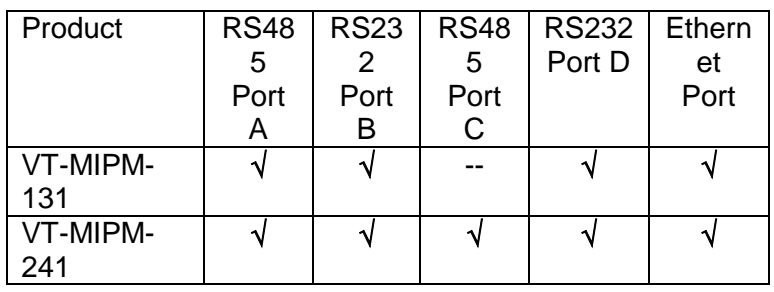

#### **RS232 Port B**

An RJ45 female connector is provided for this port. The pin-outs follow the EIA/TIA-561standard (See Figure 4- 3). A pre-wired DB9F to RJ45F adapter is included with these units. Use this adapter along with a RJ45 male to RJ45 male straight-thru wired patch cable (not included) to make a connection between a com port on your PC (DB9 male) and Port B (RJ45 female). Refer to the Sixnet I/O Tool Kit help for more wiring information.

When connecting a modem, insert the colored wires of the RJ45 to DB9 male adapter into the appropriate sockets of the DB9 male connector according to the table below. Then plug the adapter's DB9 male connector directly onto the DB9 RS232 port of a VT-MODEM-xxx. Connect a straight-through Ethernet cable between the Red Lion RJ45 port and the RJ45 to DB9 male (modem) adapter.

The RJ45 serial port connector bodies on Red Lion products are metallic and are connected to the Chassis GND terminal. Therefore, shielded cables may be used to provide further protection. To prevent ground loops, the cable shield should be tied to the metal connector body at one end of the cable only.

Typical Modem Adapter Wiring:

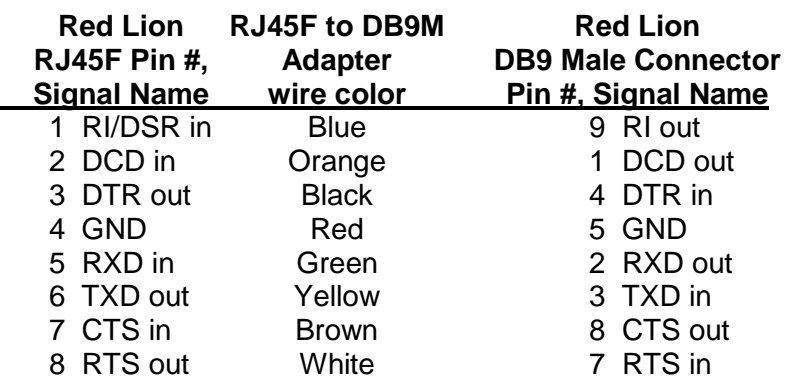

#### Typical PC Adapter Wiring:

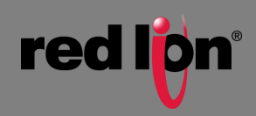

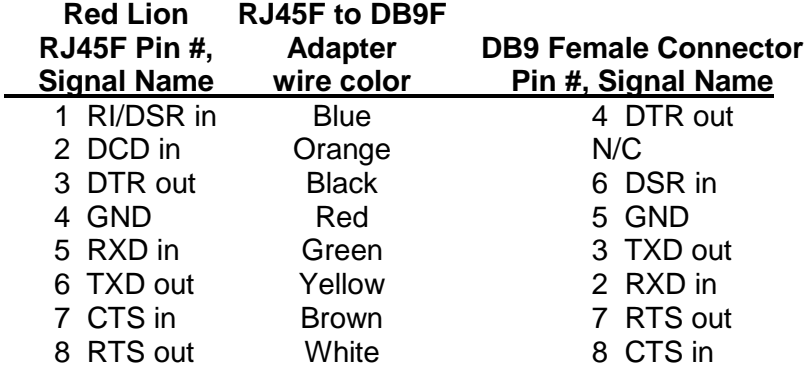

#### **RS232 Port D**

Port D is a four wire RS232 port. RTS, RXD, TXD and GND terminals are provided. (The CTS signal is not supported on this Port D.) Depending on your application, you may wish to wire the interface (see Figure 4-3) with a DB9 male or DB9 female connector.

Figure 4-1 shows the pin-outs of male and female DB9 connectors.

Note: The 5<sup>th</sup> terminal is a communications ground and is shared by the adjacent RS485 Port C for the VT-MIPM-241.

There are two ways to connect Port D to a PC:

- 1. Make connections from the mIPm screw terminals to a DB9F (female) connector and plug the female connector directly onto your PC.
- 2. Make connections from the mIPm screw terminals to a DB9M (male) connector and plug the male connector onto one end of a Plant Floor RS232 cable (part number ST-CABLE-PF). Then plug the other end of the ST-CABLE-PF onto your PC. This wiring method allows you to plug the DB9M directly onto a VT-MODEM-xxx as well.

Make connections from the screw terminals of the VT-MIPM-xxx to a DB9 male or DB9 female connector according to table 4-1 below.

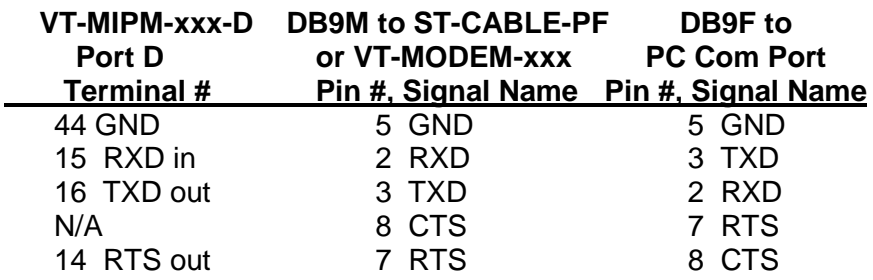

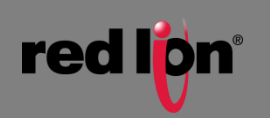

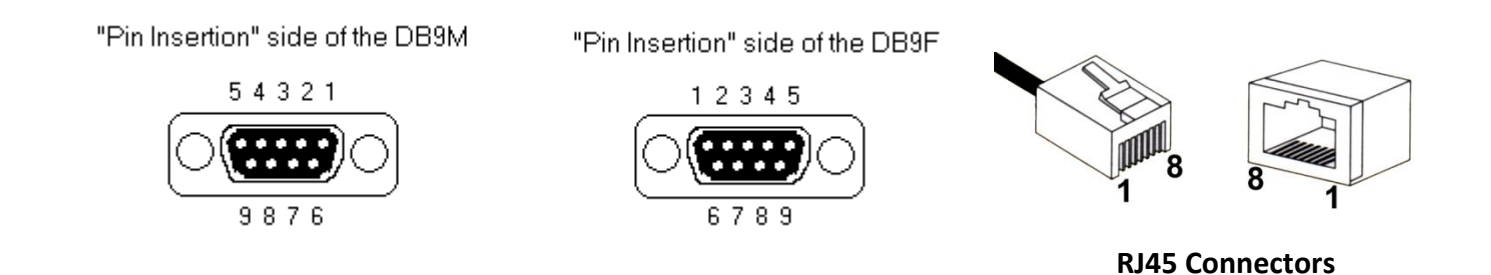

#### **RS485 Port A, C**

Depending on the model of Mini VersaTRAK mIPm, there are either one or two RS485 ports available on the unit (See Figure 4-3 for location of these ports). The RS485 port establishes a (2-wire, half duplex only) connection to Red Lion's RemoteTRAK I/O modules or other equipment. Four terminals (for signal GND, 485+, 485-, & termination) are provided for each available RS485 interface. Generally, you connect + to + and – to – between units. However, since there is no standard for RS485 terminal designations you may need to connect + to – and – to + in some cases. No damage will result if you connect incorrectly. It is highly recommended that you tie the signal ground to an appropriate ground (if available) between all RS485 units. Make sure to use a good quality communication cable with three conductors (twisted is preferred) plus a shield. To prevent ground loops, the shield should be connected to chassis ground on only one end of any cable run.

**Note:** If you have existing wiring that has only two conductors and a shield, you can use the shield to connect the signal grounds between stations. This is not optimal (especially for long cable runs) but should work in most situations.

**RS485 Termination:** The Mini VersaTRAK mIPm has RS485 termination components (150 ohm resistor and a  $0.01$   $\mu$ F capacitor connected in series) already inside for each RS485 port. To terminate your RS485 network just tie the "T" terminal to the RS485 '–' terminal. Make sure to use the same type and size conductor as used already used for your RS485 '–' connection. It is recommended that both end stations of your RS485 network be terminated. Avoid terminating more than two stations. Refer to the RemoteTRAK I/O User Manual on how to terminate a RemoteTRAK I/O Module. For 3<sup>rd</sup> party devices, please refer to their user manual for termination instructions.

**Bias Resistors:** On a RS485 2-wire network, a pair of bias resistors (1K ohm typically) acting upon the transmit/receive wires may be required. If bias resistors are not present, the receive inputs on some RS485 devices may react to noise on the floating wires. The bias resistors will force the transmit/receive wires to a known (non-floating) state when none of the RS485 devices are transmitting data. Some RS485 devices have bias resistors built-in, and are enabled through DIP-switch or jumper settings. Make sure there is only one pair of bias resistors acting upon the network.

**Note:** If your RS485 network is made up exclusively of Red Lion devices then these bias resistors are not necessary.

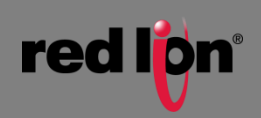

#### **Ethernet Port**

This port is a 10/100BaseTx auto-detecting and auto-crossover Ethernet port (see Figure 4-2 for RJ45 Pin locations). This means it will auto-detect the speed, and work with either a straight-thru or cross-wired Ethernet cable. A standard shielded RJ45 connector is provided. See the figures below for the pin-outs. This port has a fixed unique MAC address. The IP address can be set with the Sixnet I/O Tool Kit software. Refer to the electronic help for details.

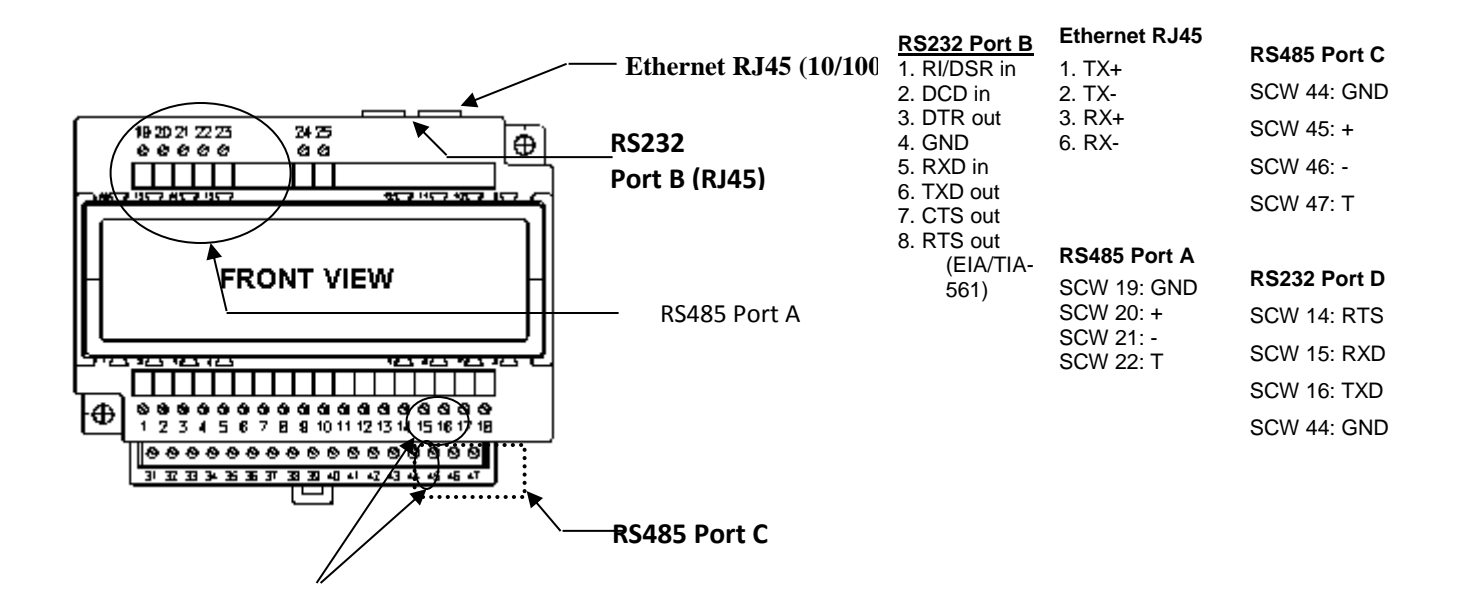

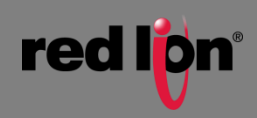

.

# <span id="page-16-0"></span>**5 Technical Specifications**

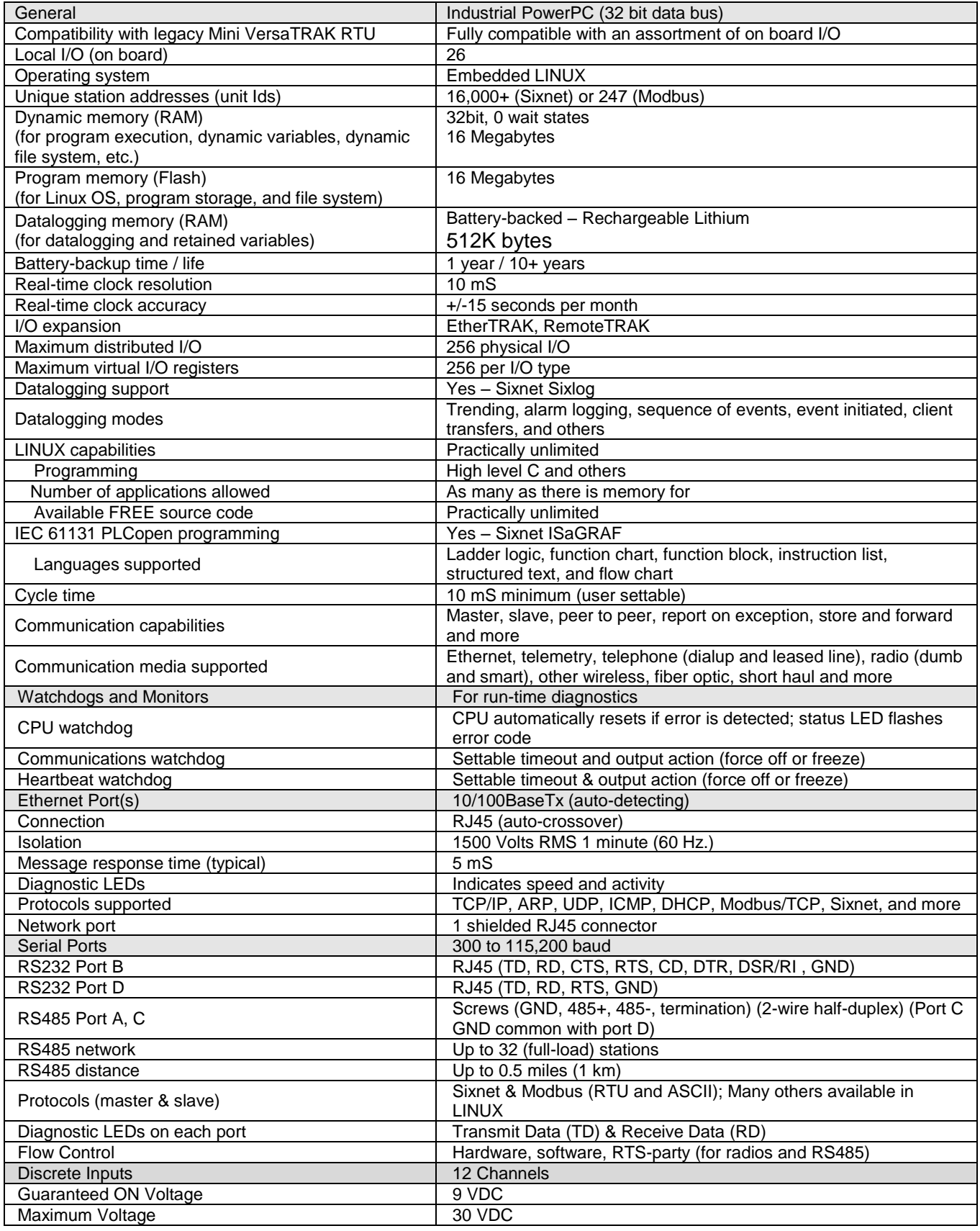

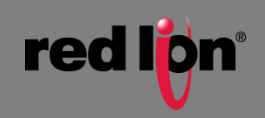

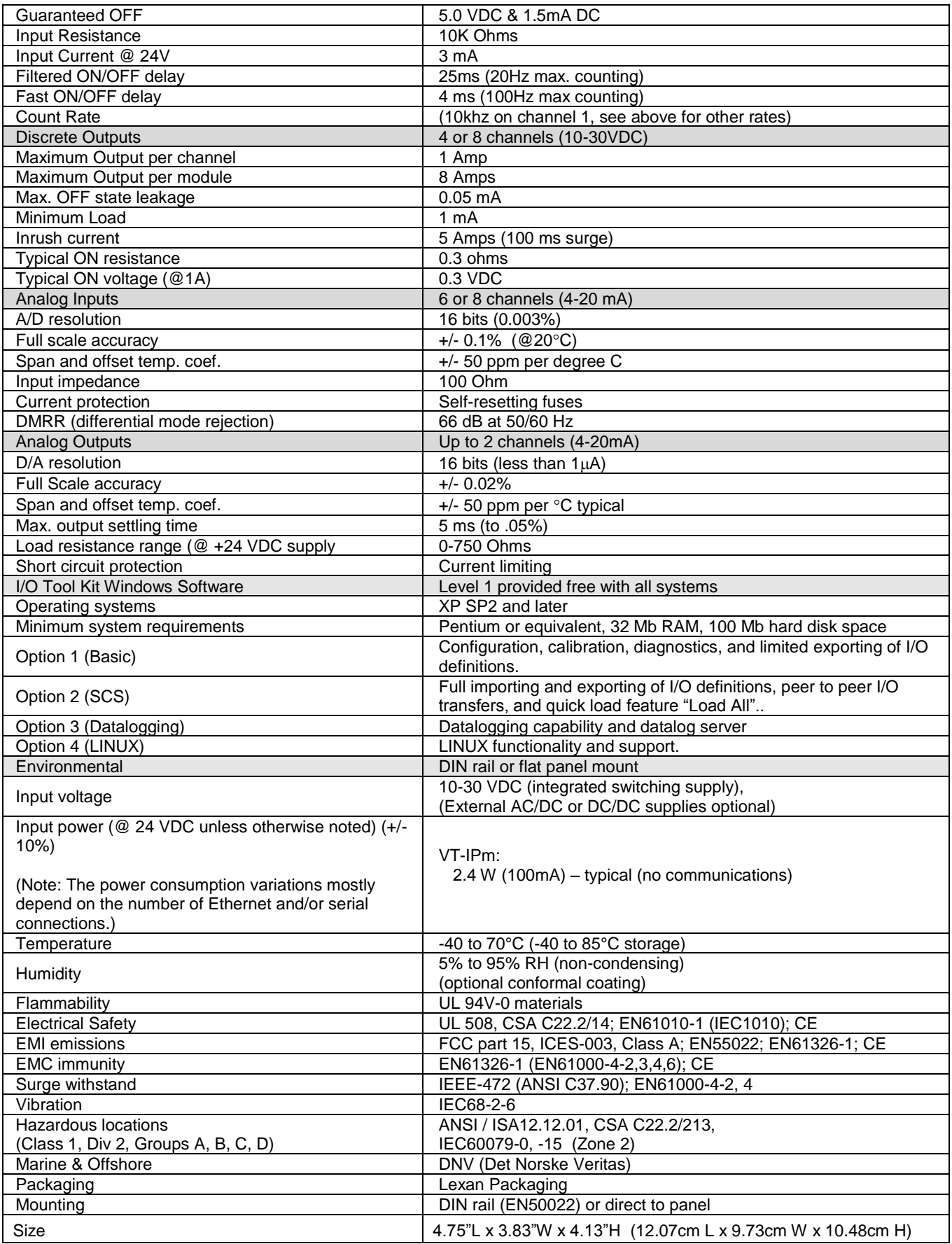

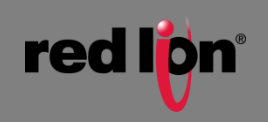

# <span id="page-18-0"></span>**6 Maintenance Information**

#### <span id="page-18-1"></span>**6.1 Local Diagnostics**

Local diagnostics can be performed through any available port white the VT-MIPM is responding to messages from the other port. Diagnostic software, such as the Sixnet I/O Toolkit, can be used to display the status of the I/O registers. Refer to the software's help system for details.

# <span id="page-18-2"></span>**6.2 Power and Status LED**

The "PWR" LED on the VT-MIPM indicates its operational and power status:

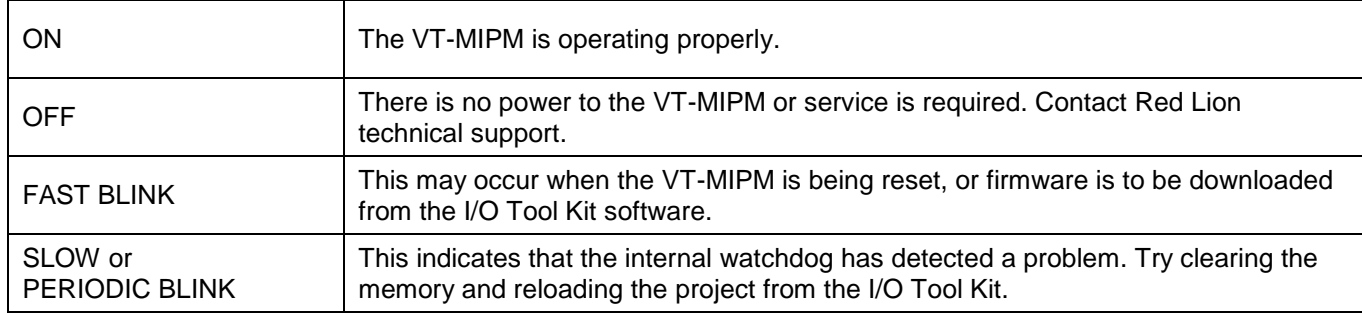

## <span id="page-18-3"></span>**6.3 Controller or RTU Memory**

The VT-MIPM has nonvolatile (battery-free) memory for storing configuration data from the I/O Toolkit utility. They also have battery-packed memory for storage of program variables and logged data. The battery is a rechargeable lithium cell that is kept fresh by the power circuitry in the VT-MIPM. The memory retention period for an unpowered VT-MIPM is at least 6 months at room temperature. The retention time will be shorter at higher temperatures. The life expectancy of the lithium battery is approximately 10 years or more.

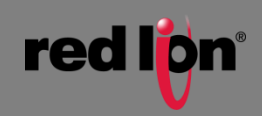

# <span id="page-19-0"></span>**7 Service Information**

We sincerely hope that you never experience a problem with any Red Lion product. If you do need service, call Red Lion at +1 877 432-9908 for Technical Support. A trained specialist will help you to quickly determine the source of the problem. Many problems are easily resolved with a single phone call. If it is necessary to return a unit to us, an RO (Repair Order) can be obtained on the [Red Lion](http://www.redlion.net/Support/CustomerService.html) website.

Red Lion tracks the flow of returned material with our RO system to ensure speedy service. You must include this RO number on the outside of the box so that your return can be processed immediately.

Be sure to have your original purchase order number and date purchased available.

We suggest that you give us a repair purchase order number in case the repair is not covered under our warranty. You will not be billed if the repair is covered under warranty.

Please supply us with as many details about the problem as you can. The information you supply will be written on the RO form and supplied to the repair department before your unit arrives. This helps us to provide you with the best service, in the fastest manner. Repairs are completed as soon as possible.in two days. If you need a quicker turnaround, ship the unit to us by air freight. We give priority service to equipment that arrives by overnight delivery.

We apologize for any inconvenience that the need for repair may cause you. We hope that our rapid service meets your needs. If you have any suggestions to help us improve our service, please give us a call. We appreciate your ideas and will respond to them.

For Your Convenience:

Please fill in the following and keep this manual with your Red Lion system for future reference:

P.O. #:\_\_\_\_\_\_\_\_\_\_\_\_\_\_\_\_\_\_ Date Purchased: \_\_\_\_\_\_\_\_\_\_\_\_\_\_\_\_\_\_\_

Purchased From: **Example 20** From:

## <span id="page-19-1"></span>**7.1 Product Support**

#### **Technical Support :**

Phone: +1 877 432 9908 Fax: +1 (518) 877-8346 Hours: 8:00 am – 5:30 pm EST E-mail: [support@redlion.net](mailto:support@redlion.net) Website[: www.redlion.net](http://www.redlion.net/)

Red Lion Controls 20 Willow Springs Circle **Customer Service:** Phone: +1 (717) 767-6511 Fax: +1 (518) 877-8346 Hours : 8 :00 am – 5 :00 pm EST Email: [customer.service@redlion.net](mailto:customer.service@redlion.net) Website: [www.redlion.net](http://www.redlion.net/)

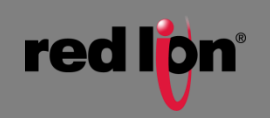

**Our address:**

York, PA 17406